# **STUDI EVALUASI WAKTU DAN BIAYA PROYEK REKONSTRUKSI/PENINGKATAN KAPASITAS JALAN LINGKAR SEMBALUN LAWANG DENGAN PROGRAM MICROSOFT PROJECT**

*Study Of The Evaluation Of Time And Cost Of The Project Reconstruction Of The Capacity Of The Lingkar Sembalun Lawang Road With Microsoft Project Program*

> Artikel Ilmiah Untuk memenuhi sebagian persyaratan Mencapai derajat sarjana S – 1 Jurusan Teknik Sipil

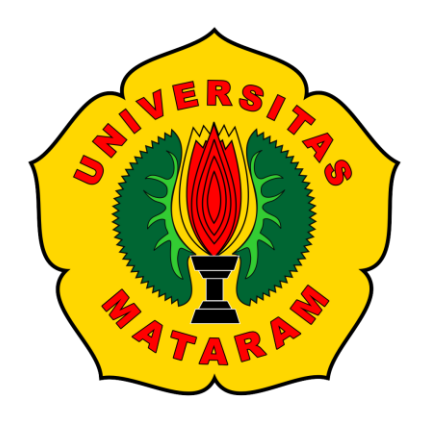

**Oleh :**

**I Nyoman Kori Agus Wipala FIA 016 060**

**JURUSAN TEKNIK SIPIL FAKULTAS TEKNIK UNIVERSITAS MATARAM 2023**

# **ARTIKEL ILMIAH**

# STUDI EVALUASI WAKTU DAN BIAYA PROYEK REKONSTRUKSI/PENINGKATAN KAPASITAS STRUKTUR JALAN LINGKAR SEMBALUN LAWANG DENGAN PROGRAM **MICROSOFT PROJECT**

Oleh:

I Nyoman Kori Agus Wipala F1A016060

Telah diperiksa dan disetujui oleh Tim Pembimbing:

1. Pembimbing Utama

Ir. I Gede Putu Warka, MT. NIP. 195809251992031001

2. Pembimbing Pendamping

Lalu Wirahman W., ST., MSc. NIP. 196802011997031002

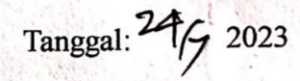

Tanggal:

2023

ii

Mengetahui Ketua Jurusan Teknik Sipil Fakultas Teknik Universitas Mataram Hariyadi, S.P., MSc(Eng)., Dr.Eng. NIP: 197310271998021001

#### **ARTIKEL ILMIAH**

# STUDI EVALUASI WAKTU DAN BIAYA PROYEK REKONSTRUKSI/PENINGKATAN KAPASITAS STRUKTUR JALAN LINGKAR SEMBALUN LAWANG DENGAN PROGRAM **MICROSOFT PROJECT**

Oleh: I Nyoman Kori Agus Wipala F1A016060

Telah diujikan di depan tim penguji Pada tanggal 18 Juli 2023 dan dinyatakan telah memenuhi syarat mencapai derajat S-1 Jurusan Teknik Sipil

#### Susunan Tim Penguji

1. Penguji 1

Zaedar Gazalba, ST., MT. NIP. 196712291994121001

Tanggal:

2023

2. Penguji 2

I Wayan Suteja, ST., MT. NIP. 196708261994121001

3. Penguji III Suparjo. MT.

196708141994121001

Tanggal:  $21 - 7 - 2023$ 

Tanggal:

2023

ill

Mataram, Juni 2023 Dekan Fakultas Teknik Universitas Mataram uhâm'ad Syamsu Iqbal, ST., MT., Ph.D. NIP: 197202221999031002

# **STUDI EVALUASI WAKTU DAN BIAYA PROYEK REKONSTRUKSI/PENINGKATAN KAPASITAS STRUKTUR JALAN LINGKAR SEMBALUN LAWANG DENGAN PROGRAM MICROSOFT PROJECT**

I Nyoman Kori Agus Wipala<sup>1</sup>, Ir I Gede Putu Warka, MT<sup>2</sup>, Lalu Wirahman, ST,. MSc<sup>2</sup> **1)**Mahasiswa Teknik Sipil, Fakultas Teknik, Universitas Mataram **2)**Dosen Teknik Sipil, Fakultas Teknik, Universitas Mataram

## JURUSAN TEKNIK SIPIL UNIVERSITAS MATARAM

# **INTISARI**

Dalam sebuah proyek tentu sering ditemukan beberapa permasalahan dimana setiap permasalahan tersebut dapat disebabkan oleh tingkat kesulitan atau kerumitan dari setiap proyek. Oleh karena itu, dibutuhkan alat yang mampu membantu pekerjaan di proyek tersebut. Microsoft Project digunakan dalam mengelola sebuah proyek konstruksi untuk membantu sekaligus memudahkan perencanaan dan juga beberapa masalah seperti tabrakan antara aktivitas-aktivitas proyek dan lain-lain. Dalam proyek Rekonstruksi/Peningkatan Kapasitas Struktur Jalan Lingkar Sembalun Lawang terjadi keterlambatan, oleh karena itu dilakukan analisa metode Crash untuk melakukan percepatan proyek. Durasi dan biaya normal dari proyek ini adalah 216 hari dengan RAB Rp9.869.030.000. Dari hasil analisa Crash yang dibantu program Microsoft Project, dengan ditambahnya penambahan jam kerja lembur, dapat dilakukan percepatan 10 hari menjadi 206 dengan total biaya Rp9.883.951.781, dengan selisih dari total biaya normal sebesar Rp14.921.781.

Kata kunci: Evaluasi Waktu dan Biaya, Microsoft Project, Metode Crash

# **STUDY OF THE EVALUATION OF TIME AND COST OF THE PROJECT RECONSTRUCTION OF THE CAPACITY OF THE LINGKAR SEMBALUN LAWANG ROAD WITH MICROSOFT PROJECT PROGRAM**

I Nyoman Kori Agus Wipala<sup>1</sup>, Ir I Gede Putu Warka, MT<sup>2</sup>, Lalu Wirahman, ST,. MSc<sup>2</sup> **1)**Mahasiswa Teknik Sipil, Fakultas Teknik, Universitas Mataram **2)**Dosen Teknik Sipil, Fakultas Teknik, Universitas Mataram

## DEPARTMENT OF CIVIL ENGINEERING UNIVERSITY OF MATARAM

## **ABSTRACT**

In a project, of course there are often several problems where each of these problems can be caused by the level of difficulty or complexity of each project. Therefore, a tool is needed that can help work on the project. Microsoft Project is used in managing a construction project to help and facilitate planning and also some problems such as collisions between project activities and others. There was a delay in the Sembalun Lawang Ring Road Structural Reconstruction/Increased Capacity project, therefore a Crash method analysis was carried out to accelerate the project. The normal duration and cost of this project is 216 days with a RAB of IDR 9,869,030,000. From the results of the Crash analysis assisted by the Microsoft Project program, with the addition of additional hours of overtime, it can be accelerated by 10 days to 206 with a total cost of IDR9,883,951,781 with a difference from the normal total cost of IDR14,921,781

Keyword: Evaluation of Time and Cost, Microsoft Project, Crash Method

## **I. PENDAHULUAN**

#### **1.1 Latar Belakang**

Dalam sebuah proyek tentu sering ditemukan beberapa permasalahan dimana setiap permasalahan tersebut dapat disebabkan oleh tingkat kesulitan atau kerumitan dari setiap proyek. Untuk proyek – proyek berskala besar dengan berbagai kegiatan yang banyak sangat tidak memungkinkan untuk dilakukan dan dikendalikan secara manual untuk mendapatkan hasil yang optimal. Oleh karena itu, dibutuhkan bantuan yang mampu membantu pekerjaan di proyek tersebut. Bantuan disini dapat berupa program atau *software* yang sangat bermanfaat dalam mengelola suatu proyek dengan efektif dan efisien. Yang cukup terkenal adalah *Microsoft project*, merupakan program yang familiar dalam merencanakan penjadwalan kegiatan proyek, penggunaan material, penggunaan peralatan dan penggunaan tenaga kerja. Dengan bantuan program (software), maka perencanaan proyek yang sebelumnya harus dikerjakan secara manual dan memakan waktu yang lebih lama, menjadi lebih cepat dan sederhana.

Microsoft Project juga digunakan dalam mengelola sebuah proyek konstruksi untuk membantu sekaligus memudahkan perencanaan dan juga beberapa masalah seperti tabrakan antara aktivitas-aktivitas proyek dan lain-lain. Penginputan data bisa dilakukan dengan dengan lebih cepat dan tersusun dengan rapi dan teratur, jika terjadi perubahanperubahan terhadap aktivitas dan jadwal akan relatif lebih mudah untuk diperbaiki kembali. Memberikan analisa yang cepat dan lebih akurat dalam menampilkan graph resources (material, labor, equipment) cost dan kurva-S dalam bentuk persen untuk setiap periode waktu tertentu. Dengan kedua program tersebut, maka kita dapat melakukan proses Work Breakdown Structure (WBS), perencanaan sumber daya (resource planning), penjadwalan (scheduling), pengaturan biaya, proses controlling dan evaluasi agar perencanaan pada proyek konstruksi dapat diimplementasikan dengan baik dan matang.

Penulis melakukan studi kasus pada proyek Rekonstruksi/Peningkatan Kapasitas Struktur Jalan Lingkar Sembalun Lawang Kabupaten Lombok Timur. Proyek ini dijadwalkan selesai selama 7 bulan dengan anggaran Rp9.869.030.000,00 (Sembilan Milyar Delapan Ratus Enam Puluh Sembilan Juta Tiga Puluh Ribu Rupiah) dibangun oleh Cv. SUAS KARYA selaku pihak kontraktor pelaksana.

Dalam Tugas Akhir ini penulis tertarik melakukan studi kasus untuk mengetahui perbandingan mengaplikasikan Microsoft Project dengan Microsoft Excel pada proyek konstruksi. Berdasarkan hal tersebut, penulis mengambil judul "Studi Evaluasi Waktu Dan Biaya Proyek Rekonstruksi/Peningkatan Kapasitas Jalan Lingkar Sembalun Lawang Dengan Program Microsoft Project".

#### **II. DASAR TEORI**

#### **2.1 Tinjauan Pustaka**

Manajemen adalah suatu ilmu pengetahuan tentang seni memimpin organisasi yang terdiri atas kegiatan perencanaan, pengorganisasian, pelaksanaan, dan pengendalian terhadap sumber-sumber daya terbatas dalam usaha mencapai tujuan dan sasaran yang efektif dan efisien (Husen, 2011:2). Sedangkan proyek adalah gabungan dari sumbersumber daya seperti manusia, material, peralatan, dan modal/biaya yang dihimpun dalam suatu wadah organisasi sementara untuk mencapai sasaran dan tujuan (Husen, 2011:5).

Definisi manajemen proyek adalah berupa semua perencanaan, pelaksanaan, pengendalian dan

kordinasi suatu proyek dari awal (gagasan) hingga berakhirnya proyek untuk menjamin pelaksanaan proyek secara tepat waktu, tepat biaya, dan tepat mutu (Ervianto, 2005:21). Adapun maksud lain dari manajemen proyek adalah penerapan ilmu pengetahuan, keahlian dan keterampilan, cara teknis yang terbaik dan dengan sumber daya yang terbatas, untuk mencapai sasaran dan tujuan yang telah ditentukan agar mendapatkan hasil yang optimal dalam hal kinerja biaya, mutu dan waktu serta keselamatan kerja (Husen, 2011:5).

H. Koontz (1982) memberi definisi sebagai berikut, dimana manajemen adalah proses merencanakan, mengorganisir, memimpin dan mengendalukan kegiatan anggota serta sumber daya yang lain untuk mencapai sasaran organisasi (perusahaan) yang telah ditentukan (Soeharto, 1999:21).

Sementara itu, karateristik proyek konstruksi dapat dipandang dalam tiga dimensi, yaitu unik, melibatkan sejumlah sumber daya, dan membutuhkan organisasi. Kemudian, proses penyelesaiannya harus berpegang pada tiga kendala (triple constrain): sesuai spesifikasi yang ditetapkan, sesuai time schedule, dan sesuai biaya yang direncanakan (Ervianto, 2005:11).

Dari beberapa pemahaman di atas mengenai manajemen proyek dapat disimpulkan definisi dari manajemen proyek itu sendiri. Permasalahan manajemen, termasuk manajemen proyek itu sendiri berkaitan dengan usaha untuk memelihara kerja sama kelompok orang dalam suatu kesatuan dan memanfaatkan beberapa sumberdaya untuk dapat mencapai tujuan-tujuan tertentu yang telah ditetapkan sebelumnya.

## **2.2 Landasan Teori**

#### **2.2.1 Proyek**

Proyek adalah kegiatan-kegiatan yang dapat direncanakan dan dapat dilaksanakan dalam satu bentuk kesatuan dengan mencari dan memanfaatkan sumber dana untuk mendapatkan keuntungan. Sumbersumber yang dipergunakan dalam suatu proyek dapat berbentuk barangbarang modal, tanah, bahan-bahan setengah jadi, bahan-bahan mentah, tenaga kerja dan waktu. Sumber-sumber tersebut sebagian atau seluruhnya, dipergunakan pada masa sekarang untuk memperoleh benefit yang lebih besar di masa yang akan datang. Perencanaan Jadwal Proyek Perencanaan adalah suatu proses

yang mencoba meletakkan dasar tujuan dan sasaran termasuk menyiapkan segala sumber daya untuk mencapainya. Perencanaan memberikan pegangan bagi pelaksanaan mengenai alokasi sumber daya untuk melaksanakan kegiatan (Soeharto, 1999). Secara garis besar, perencanaan berfungsi untuk meletakkan dasar sasaran proyek, yaitu penjadwalan, anggaran dan mutu. Menurut (Soeharto, 1999) ada beberapa ciri – ciri pokok proyek :

- 1. Memiliki tujuan yang khusus, produk akhir atau hasil kerja akhir.
- 2. Jumlah biaya, sasaran jadwal serta kriteria mutu dalam proses mencapai tujuan di atas telah ditentukan.
- 3. Bersifat sementara, dalam arti umurnya dibatasi oleh selesainya tugas. Titik awal dan akhir ditentukan dengan jelas.
- 4. Non rutin, tidak berulang ulang. Jenis dan intensitas kegiatan berubah sepanjang proyek berlangsung.

Sedangkan menurut (Rani, 2016), Proyek adalah suatu kegiatan yang dilakukandengan waktu dan sumber daya terbatas untuk mencapai hasil akhir yang ditentukan. Sehinggga

dalam mencapai hasil akhir, kegiatan proyek dibatasi oleh anggaran, jadwal, dan mutu, yang dikenal sebagai tiga kendala (triple constraint).

Seperti di perlihatkan pada gambar di bawah, parameter penting bagi penyelenggara proyek yang sering di alokasikan sasaran proyek. Ketiga batas tersebut saling tarik menarik. Artinya, jika ingin meningkatkan kinerja produk yang telah disepakati dalam kontrak, maka umumnya harus diikuti dengan menaikan mutu, yang berakibat pada kenaikan biaya yang melebihi anggaran. Sebaliknya jika ingin menekan biaya maka biasanya harus berkompromi dengan mutu dan jadwal. Ketiga hal tersebut merupakan parameter penting bagi penyelenggara proyek yang sering diasosiasikan sebagai sasaran proyek (Prianto & Nikko, 2020).

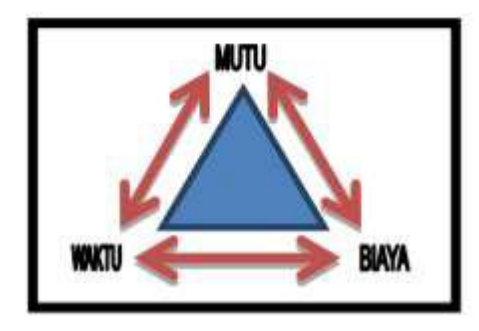

Gambar 2.1 Tiga Kendala Dalam Proyek Sumber : (Soeharto, 1999)

## **2.2.2 Pengendalian Proyek**

Suatu kegiatan pengawasan proyek supaya proyek bisa berjalan dengan lancar dan mendapatkan mutu yang baik, penggunaan biaya dan waktu serta evaluasi atau pengambilan langkah-langkah yang diperlukan pada saat pelaksanaan, agar proyek dapat selesai sesuai dengan yang direncanakan. Pengendalian proyek dilaksanakan secara umum dapat dikelompokkan sebagai berikut:

- 1. Pengendalian Mutu.
- 2. Pengendalian Waktu
- 3. Pengendalian Biaya.

#### **2.2.3 Produktivitas Kerja Lembur**

Secara umum, produktivitas merupakan perbandingan antara output dan input. Dibidang konstruksi, output dapat dilihat dari kuantitas pekerjaan yang telah dilakukan seperti meter kubik galian atau timbunan, ataupun meter persegi untuk plesteran. Sedangkan input merupakan jumlah sumber daya yang dipergunakan seperti tenaga kerja, peralatan dan material. Karena peralatan dan material biasanya bersifat standar, maka tingkat keahlian tenaga kerja merupakan salah satu faktor penentu produktivitas.

## **2.2.4 Jaringan Kerja**

Jaringan kerja atau network planning merupakan salah satu model operasi manajemen proyek yang prinsipnya adalah hubungan ketergantungan antara bagian pekerjaan yang digambarkan atau divisualisasikan dalam jaringan kerja. Untuk merencanakan dan melukiskan secara grafis dari aktivitas pelaksanaan konstruksi digunakan beberapa metode: a. CPM (Critical Path Method)

b. PERT (Project Evaluation and Review Technique)

c. PDM (Precedence Diagram Method) atau Metode Diagram Preseden

d. Struktur Rincian Pekerjaan (WBS = Work Breakdown Structure)

e. Teknik Evaluasi dan Peninjauan Ulang Secara Grafis  $(GERT =$ Graphical Evaluation and Preview Technique)

#### **2.2.5 Perencanaan Proyek**

Suatu proyek konstruksi selalu dimulai dengan tahap perencanaan. Perencanaan mencakup penentuan berbagai cara yang memungkinkan kemudian menentukan salah satu cara yang tepat dengan mempertimbangkan semua kendala yang mungkin ditimbulkan. Perencanaan dapat didefinisikan sebagai peramalan masa yang akan datang dan perumusan kegiatan-kegiatan yang akan dilakukan untuk mencapai tujuan yang ditetapkan berdasarkan permalan tersebut. Bentuk perencanaan dapat berupa perencanaan prosedur, perencanaan metode kerja, perencanaan standar pengukuran hasil, perencanaan anggaran biaya, perencanaan program seperti rencana kegiatan beserta jadwal (Ervianto, 2005:5).

Tujuan perencanaan proyek adalah melakukan usaha untuk memenuhi persyaratan spesifikasi proyek yang ditentukan dalam batasan biaya, mutu, dan waktu ditambah dengan terjaminnya faktor keselamatan kerja (Husen, 2011:85). Dengan pemahaman yang telah disebutkan, disimpulkan bahwa perencanaan merupakan suatu proses yang yang meliputi tahap-tahap pengerjaan tertentu. Penyusunan suatu perencanaan yang lengkap sekurangkurangnya meliputi (Soeharto, 1999:217):

- 1. Penentuan tujuan: diartikan sebagai sesuatu yang memberikan arah gerak segala kegiatan yang hendak dilakukan.
- 2. Penentuan sasaran: sasaran adalah titik-titik tertentu yang perlu dicapai bila organisasi

tersebut ingin memenuhi tujuannya.

- 3. Pengkajian posisi awal terhadap tujuan: Pengkajian posisi dan situasi awal terhadap tujuan dan sasaran bertujuan untuk mengetahui sejauh mana kesiapan dan posisi organisasi saat awal terhadap sasaran, misalnya berapa besar sumber daya yang tersedia dalam bentuk dana, peralatan, dan tenaga.
- 4. Pemilihan alternatif: dalam usaha meraih tujuan dan sasaran tersedia berbagai pilihan tindakan atau cara, umumnya ditempuh pilihan yang menjanjikan cara yang paling efisien dan ekonomis dari segi biaya.
- 5. Penyusunan rangkaian langkah untuk mencapai tujuan: proses ini terdiri dari menetapkan langkah yang terbaik yang mungkin dapat dilaksanakan setelah memperhatikan berbagai batasan.

Secara garis besar, perencanaan berfungsi untuk meletakkan dasar sasaran proyek, yang diantaranya merupakan penjadwalan, anggaran, dan mutu.

## **2.2.6 Penjadwalan Proyek**

Kegiatan proyek dapat diartikan sebagai satu kegiatan sementara yang berlangsung dalam jangka waktu terbatas, dengan alokasi sumber daya tertentu dan dimaksudkan untuk menghasilkan produk atau deliverable yang kriteria mutunya telah digariskan dengan jelas. Lingkup (scope) tugas tersebut dapat berupa pembangunan pabrik, pembuatan produk baru atau pelaksanaan penelitian dan pengembangan. Setiap proyek memiliki tujuan khusus, misalnya membangun rumah tinggal, jembatan, atau instalasi pabrik. Dapat pula berupa produk hasil kerja penelitian dan pengembangan. Di dalam proses mencapai tujuan tersebut, ada batasan yang harus dipenuhi yaitu besar biaya (anggaran) yang dialokasikan, jadwal, serta mutu yang harus dipenuhi (Soeharto, 1999:2).

Jadwal proyek harus dikerjakan sesuai dengan kurun waktu dan tanggal akhir yang telah ditentukan. Bila hasil akhir adalah produk baru, maka penyerahannya tidak boleh melewati batas waktu yang ditentukan (Soeharto, 1999:3). Dalam perencanaan proyek seorang pengambil keputusan dihadapkan pada pilihan dalam menetapkan sumber daya yang tepat. Salah satu bagian perencanaan adalah

penjadwalan (scheduling), dimana penjadwalan ini merupakan gambaran dari suatu proses penyelesaian dan pengendalian proyek (Lubis & Suita, 2019:6).

Penjadwalan proyek merupakan salah satu elemen hasil perencanaan, yang dapat memberikan informasi tentang jadwal rencana dan kemajuan proyek dalam hal kinerja sumber daya berupa biaya, tenaga kerja, peralatan dan material serta rencana durasi proyek dan progres waktu untuk penyelesaian proyek. Dalam proses penjadwalan, penyusunan kegiatan dan hubungan antarkegiatan dibuat lebih terperinci dan sangat detail. Hal ini dimaksudkan untuk membantu pelaksanaan evaluasi proyek. Penjadwalan atau scheduling adalah pengalokasian waktu yang tersedia untuk melaksanakan masingmasing pekerjaan dalam rangka menyelesaikan suatu proyek hingga tercapai hasil optimal dengan mempertimbangkan keterbatasanketerbatasan yang ada (Husen, 2011:149).

# **2.2.7 Microsoft Project**

Menurut Asyhar (2021), Microsoft Project merupakan suatu program aplikasi (software) komputer yang digunakan untuk membuat

penjadwalan di proyek, mulai dari penyusunan perencanaan dan monitoring jadwal suatu proyek. Program ini sangat membantu dalam perhitungan jadwal suatu proyek secara terperinci pada setiap kegiatan.

Ms. Project merupakan program buatan Microsoft, yaitu salah satu perusahaan software terbesar. Microsoft menyatakan bahwa program tersebut merupakan software scheduling terbaik saat ini yang beroperasi di bawah ini sistem operasinya sendiri yatu Microsoft Windows. Microsoft selalu memperbarui program ini setiap periodenya.

Pada dasarnya, Microsoft Project memiliki beberapa proses implementasi. Proses-proses implementasi Ms. Project sebagai pengendalian jadwal proyek disusun berdasarkan tahapan proses di bawah ini (Asyhar, 2021:4).

1. Tahap Perencanaan (Planning)

Dalam tahap ini disusun item pekerjaan berdasarkan Work Brekdown Structure (WBS), dimana penyusunannya harus didasarkan kondisi di lapangan dan bukan berdasarkan BOQ dan RAB. Kemudian, dibuat estimasi durasi pekerjaan dan urutan keterkaitan pekerjaan berdasarkan pelaksanaan di lapangan dan gambar

pelaksanaannya. Untuk memasukkan unsur biaya (cost) dalam jadwal, disusunlah resource dengan memasukkan harga satuan dan memasukkan volume dalam item pekrjaan yang teridiri dari satu atau beberapa resource. Setelah schedule dan cost dimasukkan maka disimpan sebagai target atau baseline.

- 2. Tahap Update Schedule (Tracking) Jadwal (schedule) bersifat dinamis, sehingga perlu diupdate atau ditracking berdasarkan kondisi terakhir di lapangan. Tracking schedule dilakukan dengan memasukkan data aktual yaitu tanggal mulai, durasi aktual, volume aktual dari kegiatan yang telah dikerjakan di lapangan. Dari hasil tracking schedule alam Ms. Project dapat dihasilkan nilai progress dalam bentuk nilai bobot yang sering disebut sebagai progress report.
- 3. Tahap Evaluasi dan Monitoring

Waktu schedule adalah salah satu unsur yang harus dikendalikan dalam manajemen proyek, Ms. Project digunakan sebagai bahan evaluasi dan alat monitoring dalam penjadwalan sehingga dapat dijadikan sebagai early warning agar dapat diambil keputusan penting apabila ada penyimpangan terhadap target yang ditetapkan. Disamping itu, langkah perbaikan (improvement) dapat diputuskan oleh pihak manajemen agar penyimpangan tidak berulang dan target dapat tercapai sesuai jadwal yang ditetapkan.

#### **III. METODE PENELITIAN**

# **3.1 Diagram Alir (Flowchart) Penelitian**

Flowchart atau diagram alir digunakan untuk mempermudah pembaca dalam memahami metode penelitian. Diagram alir berisi mengenai urutan pengerjaan awal hingga akhir penelitian.

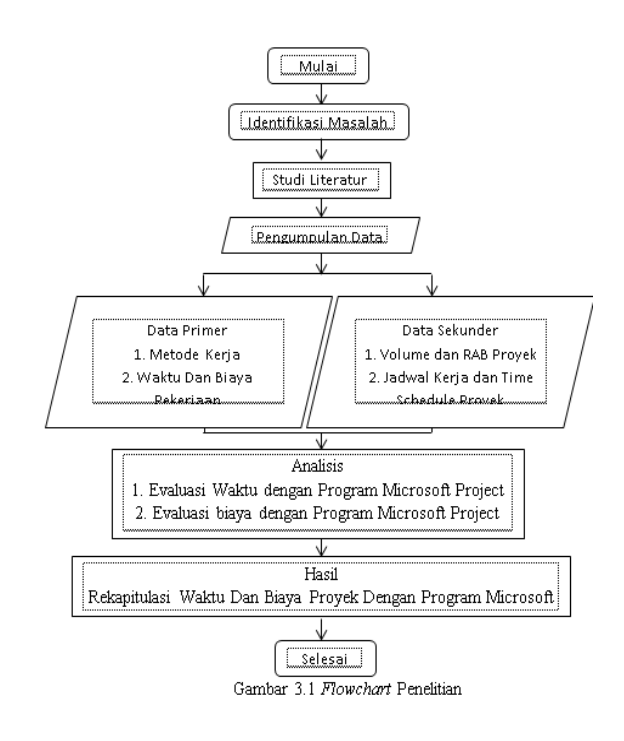

## **3.2 Lokasi Penelitian**

Objek penelitian yang digunakan adalah proyek Rekonstruksi/Peningkatan Kapasitas Jalan Lingkar Sembalun Lawang. Lokasi penelitian adalah Jalan Lingkar Sembalun Lawang, Kabupaten Lombok Timur.

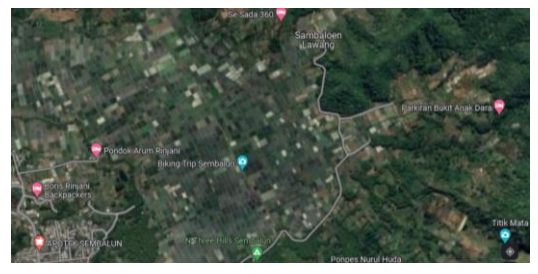

Gambar 3.2 Peta Lokasi Proyek

## **3.3 Data Umum Proyek**

Adapun data umum proyek ini adalah :

- 1. Nama proyek : Rekonstruksi/Peningkatan Kapasitas Struktur Jalan Lingkar Sembalun Lawang.
- 2. Biaya proyek :Rp9.869.030.000,00 (Sembilan Milyar Delapan Ratus Enam Puluh Sembilan Juta Tiga Puluh Ribu Rupiah)
- 3. Lokasi Proyek : Sembalun Lawang Kabupaten Lombok Timur
- 4. Konsultan :Cv.Rania Consultan
- 5. Kontraktor :Cv. SUAS KARYA
- 6. Tanggal mulai : 18 Februari 2022
- 7. Tanggal selesai : 30 September 2022

## **3.3 Proses Penjadwalan**

Data yang diterima diolah terlebih dahulu sebelum dilakukan proses input pada software. Kemudian, data-data yang tersebut dimasukkan ke dalam program.

## **3.3.1 Informasi Proyek**

Pengelolaan data proyek yang akan dikerjakan disertai dengan informasi lengkap data proyek. Seperti, nama proyek, perusahaan, waktu mulai proyek dan informasi lainnya mengenai proyek yang sedang direncanakan.

# **3.3.2 Pengaturan Proyek**

Pengaturan perencanaan yang akan dilakukan diatur terlebih dahulu karena pada umumnya pengaturan yang diberikan adalah pengaturan "default".

## **3.3.3 Pemilihan Penggunaan**

Tampilan Perenanaan Tampilan perencanaan pekerjaan yang akan dilakukan harus sesuai dengan yang akan direncanakan sehingga tidak

bercampur dengan tampilan yang lainnya.

# **3.3.4 Identifikasi Aktivitas untuk Pembuatan WBS**

WBS (Work Breakdown Structure) menunjukan aktivitas-aktivitas proyek secara keseluruhan yang digunakan sebagai acuan pembuatan jadwal kerja yang akan dikerjakan dengan membagi pekerjaan yang ada hingga kedalam tingkatan aktivitas.

# **3.3.5 Penentuan Durasi Aktivitas Pekerjaan**

Penentuan estimasi durasi aktivitas berdasarkan data perencanaan yang mengacu terhadap volume pekerjaan, sumber daya, produktivitas tenaga kerja, ketersediaan sumber daya, serta kondisi lainnya.

# **3.3.6 Penyusunan Urutan Aktivitas/Struktur Jaringan Pekerjaan**

Setelah durasi aktivitas telah selesai dibuat, selanjutnya perencanaan aktivitas – aktivitas tersebut diurutkan berdasarkan hubungan relasi antar aktivitas pekerjaan dengan penyusunan urutan aktivitas secara sistematis.

# **3.3.7 Penyusunan Sumber Daya Pekerjaan**

Penyusunan perencanaan sumber daya, yaitu dalam hal jumlah jenis sumber daya yang dapat ditentukan untuk per proyek/per aktivitas dan dalam rincian prosedur entri data untuk menentukan kebutuhan sumber daya dan biaya yang sesuai.

# **3.3.8 Penggunaan Sumber Daya terhadap Aktivitas Pekerjaan**

Setelah ditemukan besaran durasi pada pekerjaan, penempatan sumber daya ke masingmasing item pekerjaan bisa dilakukan secara proporsional. Dalam melakukan assign resources diharuskan untuk teliti, karensa apabila melakukan kesalahan assigning akan berpengaruh pada nilai resources dan cost pada aktivitas pekerjaan tersebut.

# **3.4 Menyusun Penjadwalan Pekerjaan Dengan Microsoft Project**

Menyusun penjadwalan menggunakan Microsoft Project 2016, Langkah- langkah yang diperlukan sebagai berikut:

- 1. Membuka aplikasi Microsoft Project 2016 yang telah di instal.
- 2. Masukan tanggal dimulainya proyek Pilih Project > Project Information akan terlihat seperti gambar 3.3

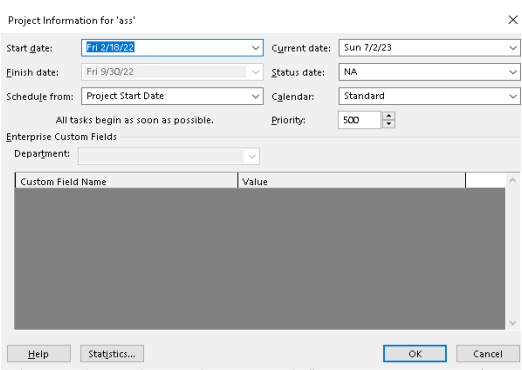

Gambar 3.3 Memasukan Tanggal Proyek

- 3. Masukan tanggal mulainya proyek pada Start Date > OK
- 4. Menyusun kalender kerja untuk menentukan hari kerja dan jam kerja. Pada proyek ini hari kerja dalam seminggu adalah 7 hari (senin-minggu) dengan 8 jam kerja per-hari.
	- Pilih menu Project > Change working time > Work weeks > Detail
	- Pada select days blok pekerjaan seninsabtu lalu klik Set day(s) to these specific working time
	- Mengisi from: 08.00 to 12.00 dan from 14.00 to 17.00, seperti pada gambar 3.4

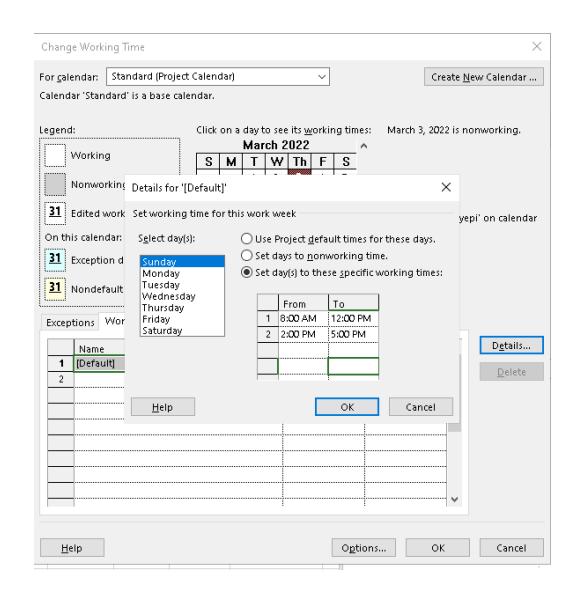

Gambar 3.4 Penyusunan Kalender Kerja

5. Masukan hari-hari libur pilih

Exceptions > masukan nama dan hari yang akan diliburkan > OK

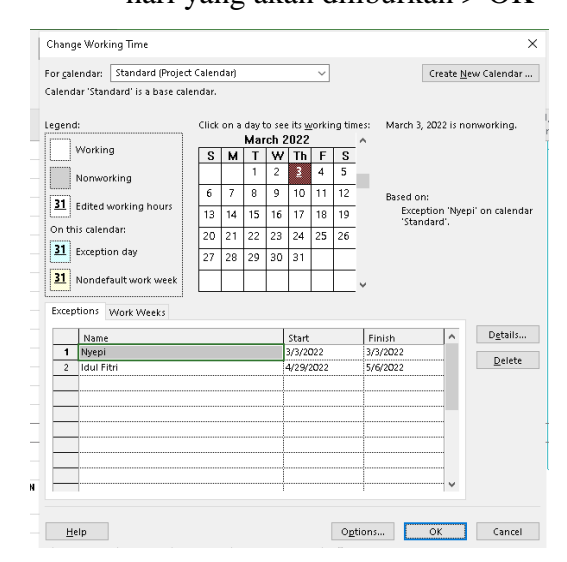

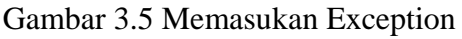

6. Masukan data kegiatan proyek dengan mengetikan pada kolom task name, waktu kegiatan pada kolom duration, waktu mulainya kegiatan pada kolom start, untuk waktu selesainya kegiatan proyek akan terisi secara otomatis.

| Task Name                                                             | Duration | Start                  | Finish                  |
|-----------------------------------------------------------------------|----------|------------------------|-------------------------|
| DIVISI 1. UMUM                                                        | 216 davs | Fri 2/18/22            | Fri 9/30/22             |
| Mobilisasi                                                            | 49 days  | Fri 2/18/22            | Mon 9/26/22             |
| Manajemen dan Keselamatan Lalu Lintas                                 | 215 days | Fri 2/18/22            | Thu 9/29/22             |
| Pengajuan Mbrasi Lingkungan untuk Kenyaman<br>dan Kesehatan           | 21 davs  | Fri 3/11/22            | Sun 9/11/22             |
| Pengajuan tingkat getaran kendaraan Bermotor                          | 21 davs  | Fri 3/11/22            | Sun 9/11/22             |
| Pengajuan Parameter Kebisingan dan/atau<br>Getaran Lainya             | 21 days  | Fri 3/11/22            | Sun 9/11/22             |
| Pengujian Nox                                                         | 21 days  | Fri 3/11/22            | Sun 9/11/22             |
| Pengujian Parameter Udara dan Ambien lainya                           | 21 days  | Fri 3/11/22            | Sun 9/11/22             |
| Kesehatan dan Keselamatan Keria                                       | 170 days |                        | Fri 2/18/22 Mon 8/15/22 |
| DIVISI 2. DRAINASE                                                    | 63 days  |                        | Thu 3/17/22Thu 5/26/22  |
| Galian untuk Selokan Drainase dan Saluran Air                         | 34 davs  |                        | Wed 3/16/22Mon 4/18/22  |
| Pasangan Batu dengan Mortar                                           | 33 days  | Mon 3/28/22Sat 5/7/22  |                         |
| Gorong-gorong Kotak Beton Bertulang, ukuran<br>äalam 100 cm x 100 cm. | 21 days  | Fri 5/6/22             | Thu 5/26/22             |
| DIVISI 3. PEKERJAAN TANAH                                             | 83 days  | Fri 4/15/22            | Thu 7/14/22             |
| <b>Galian Biasa</b>                                                   | 7 days   | Fri 5/13/22            | Thu 5/19/22             |
| Timbunan Biasa dari Sumber Galian                                     | 48 days  | Fri 4/15/22            | Thu 6/9/22              |
| Timbunan Piliban dari Sumber Galian.                                  | 21 days  | Sun 5/15/22 Sat 6/4/22 |                         |
| Timbunan Pilihan dari Sumber Galian.                                  | 21 davs  | Fri 5/27/22            | Thu 6/16/22             |
| Penviapan Badan Jalan                                                 | 35 days  | Fri 6/10/22            | Thu 7/14/22             |
| DIVISI 5. PERKERASAN BERBUTIR                                         | 49 days  | Fri 6/3/22             | Thu 7/21/22             |
| Lapis Pondasi Agregat Kelas A                                         | 49 davs  | Fri 6/3/22             | Thu 7/21/22             |
| <b>DIVISI 6. PERKERASAN ASPAL</b>                                     | 56 days  |                        | Fri 7/22/22 Thu 9/15/22 |
| Lapis Resap Pengikat - Aspal Cair                                     | 56 davs  | Fri 7/22/22            | Thu 9/15/22             |
| Lataston Lapis Pondasi (HRS-Base)                                     | 56 davs  | Fri 7/22/22            | Thu 9/15/22             |
| Bahan anti pengelupasan                                               | 56 davs  | Fri 7/22/22            | Thu 9/15/22             |
| DIVISI 7. STRUKTUR                                                    | 174 days | Fri 4/1/22             | Thu 9/29/22             |
| Beton Struktur fo = 30 Mpa                                            | 36 davs  | Fn 6/24/22             | Thu 7728722             |
| Beton struktur, Fc' 20 Mpa                                            | 21 davs  | Fri 7/29/22            | Thu 8/18/22             |
| Beton, Fo'10 Mpa                                                      | 14 days  | Fri 5/20/22            | Thu 6/23/22             |
| Beton mutu rendah fc' 15 Mpa                                          | 28 days  | Fri 9/2/22             | Thu 9/29/22             |
| Baja Tulangan Sirip - BiTS 420A                                       | 49 days  | Fri 5/27/22            | Thu 7/14/22             |
| Pipa 3" Sandaran (Railing)                                            | 7 days   | Fri<br>7/29/22         | Thu 8/4/22              |
| Pasangan Batu                                                         | 81 days  | Fri 4/1/22             | Thu 7/7/22              |
| DIVISIS. PENGEMBALIAN KONDISIDAN<br>PEKERJAAN MINOR                   | 7 days   |                        | Fri 9/16/22 Thu 9/22/22 |
| marka jalan termoplastik                                              | 1 day    | Fri<br>9/30/22         | Fri<br>9/30/22          |

Tabel 3.1 Memasukan Kegiatan Proyek

# 7. Memasukan hubungan antar pekerjaan menggunakan kolom

predecessor.

Tabel 3.2 Pengisian Predercessor

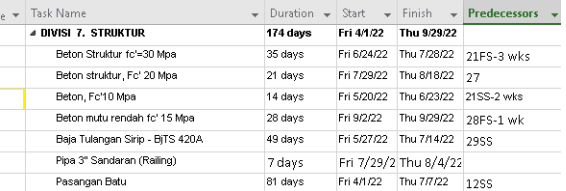

#### **3.5 Analisis Data**

Dari data yang diperoleh maka akan dilakukan analisa dengan program Microsoft Project. Setelah mengetahui hasil analisa waktu dan biaya, dilakukan perbandingan dengan hasil kerja lapangan yang dilakukan oleh kontraktor proyek. Tahapan analisis data pada penelitian Rekonstruksi /Peningkatan Kapasitas Struktur Jalan Lingkar Sembalun Lawang adalah sebegai berikut :

- 1. Mepersiapkan jadwal proyek
- 2. Mengidentifikasi lingkup kegiatan
- 3. Mengestimasi durasi pekerjaan berdasarkan dari data sekunder yang diperoleh yaitu volume, koefisien pekerja, dan jumlah pekerja. Kemudian menghitung durasi dengan rumus :

#### durasi

 $=$ volume pekerjaan x koefisien pekerja jumlah tenaga kerja

- 4. Mengidentifikasi keterkaitan antara tiap aktivitas
- 5. Melakukan input data menggunakan software Microsoft Project

## IV. **HASIL DAN PEMBAHASAN**

#### **4.1 Gambaran Objek Penelitian**

Pelaksanaa penelitian dilaksanakan pada proyek rekonstruksi/Peningkatan Kapasitas Jalan Lingkar Sembalun Lawang. Proyek ini dikerjakan mulai tanggal 18 februari hingga 30 september dengan dana Rp9.869.030.000 . Pelaksana proyek adalah CV. Suas Karya.

# **4.2 Lingkup Pekerjaan Yang Dianalisa**

Lingkup Pekerjaan yang di Analisa terdapat pada pekerjaan struktur. Dengan durasi rencana 174 hari kerja yang dimulai pada tanggal 1 arpril 2022 – 29 september 2022. Penentuan dasar kalender kerja dipakai kalender kerja yang sesuai dengan perencanaan yaitu:

- 7 hari kerja dalam seminggu (senin – minggu)
- 8 jam kerja dalam sehari (08.00-12.00, 13.00-17.00)

## **4.3 Proses Pengelolaan Data**

Berikut ini disajikan data durasi atau lamanya waktu yang dibutuhkan pada pekerjaan struktur pada Proyek Rekonstruksi Kapasitas Struktur Lingkar Sembalun Lawang Tabel 4.1 Durasi Rencana Pekerjaan

#### Struktur

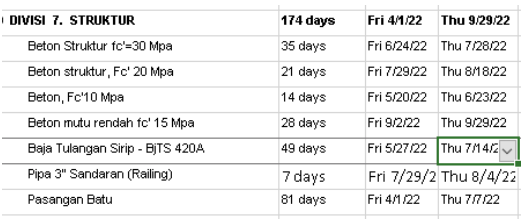

# **4.3 Pelaksanaan Penambahan Jam Kerja Lembur**

Penambahan jam kerja (lembur) bisa dilakukan dengan melakukan penambahan 1 jam, 2 jam, 3 jam, atau 4 jam sesuai dengan waktu penambahan yang diinginkan. Semakin besar

penambahan jam lembur, dapat menimbulkan penurunan produktivitas, Indikasi dari penurunan produktivitas pekerja terhadap penambahan jam kerja (lembur)

Dari uraian di atas dapat ditulis sebagai berikut ini:

- 1. Produktivitas harian  $=$ volume durasi normal
- 2. Produktivitas tiap jam  $=$ produktifitad harian jam ker ja per hari
- 3. Produktivitas harian sesudah  $crash =$

(Jam kerja per hari  $\times$ 

Produktivitas tiap jam $) + (a \times b)$ 

 $\times$  Produktivitas tiap jam)

Dengan:

a = lama penambahan jam kerja

(lembur)

 $b =$  koefisien penurunan produktivitas akibat penambahan jam kerja (lembur) Nilai koefisien penurunan produktivitas tersebut dapat dilihat pada Tabel 4.9.

Tabel 4.9 Koefisien Penurunan

Produktifitas

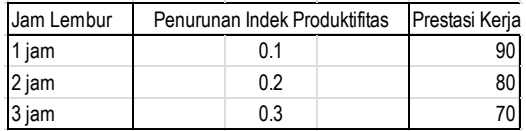

Sumber : Soeharto, 1997

4. Crash duration =

produktifitad harian jam ker ja per hari

Dengan rumus diatas dilakukan perhitungan pada tiap jenis pekerjaan yang direncanakan dilakukan penambahan jam kerja lembur

- 1. Beton Struktur fc'=30 Mpa
- a. Produktifitas harian

 $=\frac{v}{\sqrt{2}}$  $\boldsymbol{d}$  $= 92,73/35$ 

 $= 2.65$  m $3/h$ ari

b. Produktifitas tiap jam

$$
=\frac{productifitas harian}{jam kerja per hari}
$$

$$
= 2,649/8
$$

 $= 0.33$  m $3/$ jam

- c. Produktifitas harian setelah
	- crash =  $(8 \times 0.33) + (3 \times 0.3 \times$

 $(0,33) = 2,95$  m3/hari

d. Crash duration

$$
= 92,73/2,95
$$

 $= 31,46$  hari

- 2. Beton Struktur fc'=20 Mpa
- a. Produktifitas harian

 $=\frac{1}{d}$  $volume$  $= 44,84/21$ 

 $= 2,14$  m3/hari

b. Produktifitas tiap jam

$$
=\frac{productifitas harian}{jam kerja per hari}
$$

$$
= 2,14/8
$$

 $= 0.27$  m $3/$ jam

c. Produktifitas harian setelah crash =  $(8 \times 0.27) + (3 \times 0.3 \times$  $0,27$ ) = 2,38 m3/hari

- d. Crash duration  $= 44,84/2,38$  $= 18,88$  hari
- 3. Beton  $fc' = 10$  Mpa
- a. Produktifitas harian

$$
= \frac{volume}{durasi normal}
$$

$$
= 6,95/14
$$

 $= 0.5$  m $3/h$ ari

b. Produktifitas tiap jam

 $=\frac{p}{q}$ jam ker ja per hari

 $= 0.5/8$ 

- $= 0.06$  m $3/$ jam
- c. Produktifitas harian setelah

crash =  $(8 \times 0.06) + (3 \times 0.3 \times$ 

 $0,06$ ) = 0,55 m3/hari

- d. Crash duration
	- $= 6,95/0,55$
	- $= 12,58$  hari
- 4. Beton mutu rendah fc'=15 Mpa
- a. Produktifitas harian
	- $=\frac{1}{d}$ volume
	- $= 673.94/28$
	- $= 24,07$  m3/hari
- b. Produktifitas tiap jam

 $=\frac{p}{q}$ jam ker ja per hari

 $= 24.07/8$ 

- $= 3,01 \text{ m}$ 3/jam
- c. Produktifitas harian setelah crash =  $(8 \times 3,01) + (3 \times 0,3 \times \)$  $3,01$ ) = 26,78 m3/hari
- d. Crash duration

 $= 673,94/26,78 = 25,17$  hari

Perhitungan upah kerja lembur per hari

- 1. Beton Struktur fc'=30 Mpa
- a. Upah normal/jam

$$
= \frac{harga \,satuan}{\text{productifitas tiap jam}}
$$
\n
$$
= \text{Rp219.443.59} \times 0.33 \, \text{m3/jam}
$$
\n
$$
= \text{Rp72.413.08/jam}
$$

- b. Upah normal/hari  $=$  upah normal/jam x total jam kerja  $=$  Rp72.413,08 x 8 = Rp579.304,68/hari
- c. Upah 3 jam lembur =  $(1,5 x)$ upah normal/hari)+(2x upah normal/hari)
	- $=(1,5x72.413,08)+(2x72.413,08)$  $=$  Rp253.457,34 /hari
- 2. Beton Struktur fc'=20 Mpa
- a. Upah normal/jam

=
$$
= \frac{harga \,satuan}{produktiftas \,tiap \,jam}
$$

- $=$  Rp209.698,19 x 0,27 m3/jam
- $=$  Rp56.618,51/jam
- b. Upah normal/hari  $=$  upah normal/jam x total jam kerja
	- $=$  Rp56.618,51 x 8
	- = Rp452.948,10/hari
- c. Upah 3 jam lembur =  $(1,5 x)$ upah normal/hari)+(2x upah normal/hari)

 $=(1,5x56.618,51)+(2x56.618,51)$ 

- = Rp198.164,79 /hari
- 3. Beton  $fc'=10$  Mpa
- a. Upah normal/jam

 $=\frac{1}{p}$ harga satuan  $=$  Rp284.100,00 x 0,06 m3/jam

- $=$  Rp17.046 /jam
- b. Upah normal/hari  $=$  upah normal/jam x total jam kerja  $=$  Rp17.046 x 8 = Rp136.368/hari
- c. Upah 3 jam lembur =  $(1,5 x)$ upah normal/hari)+(2x upah normal/hari)
	- $= (1,5x17.046)+(2x17.046)$
	- = Rp59,661/hari
- 4. Beton mutu rendah fc'=15 Mpa
- a. Upah normal/jam
	- $=\frac{h}{\sqrt{2}}$  $\boldsymbol{p}$
	- $=$  Rp248.500 x 3,01 m3/jam

 $=$  Rp747.985/jam

b. Upah normal/hari  $=$  upah normal/jam x total jam kerja  $=$  Rp747.985 x 8

= Rp5.983.880/hari

c. Upah 3 jam lembur =  $(1,5 x)$ upah normal/hari)+(2x upah normal/hari)

 $= (1,5x747.985)+(2x747.985)$ 

= Rp2.617.947,5/hari

- Total pengurangan biaya setelah penambahan kerja lembur yaitu Rp21.311.194
- Total biaya penambahan kerja lembur Rp77.849.329 namun proyek mengalami percepatan selama 10 hari.

 Biaya langsung setelah dilakukan crashing akan naik dikarenakan upah yang bertambah, sedangkan biaya tidak langsung akan menurun karena berkurangnya durasi proyek. Overhead pada proyek ini sebesar 10%. Berikut biaya langsung dan tidak langsung proyek setelah dipercepat:

Durasi Proyek  $= 216$  hari

RAB + Overhead= Rp9.869.030.000,00

Biaya Langsung  $=$   $\frac{R}{A}$  $\mathbf{1}$ 

$$
= Rp8.971.845.454
$$

Overhead  $=$  Rp9.869.030.000 -Rp8.971.845.454

 $=$  Rp897.184.545

Biaya overhead perhari = Rp897.184.545/216

 $=$  Rp4.153.632

Biaya Proyek Crash

- 1. Durasi Proyek = 206 hari
- 2. Percepatan =  $216 206 = 10$  hari
- 3. Biaya Langsung  $=$ Rp8.971.845.454 + Rp77.849.329 - Rp21.311.194 =Rp9.028.383.589
- 4. Overhead = Durasi Crash x Overhead perhari  $= 206$  x Rp4.153.632  $=$  Rp855.568.192
- 5. Total biaya proyek  $=$ Rp9.028.383.589 + Rp855.568.192  $=$  Rp9.883.951.781

Setelah menambah jam kerja lembur proyek mengalami percepatan selama 10 hari dengan total biaya Rp9.883.951.781 selisih Rp14.921.781

# **4.6 Penambahan Tenaga Kerja 4.6.1 Jumlah Tenaga Kerja Normal**

Jumlah Tenaga Kerja Normal dihitung dengan menggunakan rumus: Jumlah tenaga kerja normal =

# koefisien tenaga kerja x volume durasi normal

Dengan rumus di atas lakukan cara yang sama pada Pekerja, tukang dan mandor kemudian dijumlahkan dan mendapatkan jamlah pekerja normal pada item pekerjaan tersebut. (Prio, Sumanto, 2016)

| Beton Struktur fc'=30 Mpa |     |          |    |       |
|---------------------------|-----|----------|----|-------|
| pekerja                   |     | በጸ       | x  | 92.73 |
|                           |     |          | 35 |       |
|                           | $=$ | 2.119543 |    |       |
| tukang                    |     | 11       | x  | 92.73 |
|                           |     |          | 35 |       |
|                           | $=$ | 2.914371 |    |       |
| mandor                    |     | 0.1      | x  | 92.73 |
|                           |     |          | 35 |       |
|                           |     | 0.264943 |    |       |
|                           |     |          |    |       |

Tabel 4.11 Jumlah tenaga kerja normal

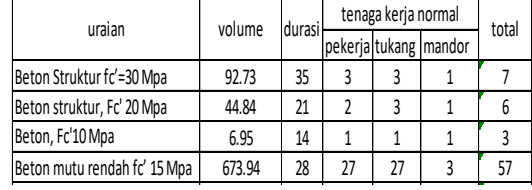

# **4.6.2 Perhitungan Jumlah Tenaga**

# **Kerja Dipercepat**

Untuk mencari jumlah pekerja

dipercepat mengguanakan rumus

sebagai berikut

jumlah tenaga kerja

dipercepat

# koefisien tenaga kerja x volume durasi dipercepat

Dengan rumus di atas lakukan cara yang sama pada Pekerja, tukang dan mandor kemudian dijumlahkan dan mendapatkan jamlah pekerja normal pada item pekerjaan tersebut.

Tabel 4.12 Jumlah tenaga kerja dipercepat

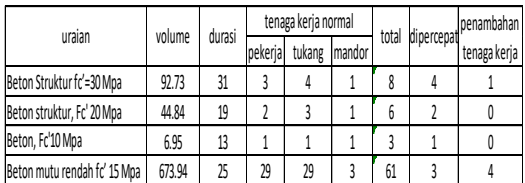

Dalam penambahan jumlah tenaga kerja, pekerjaan menganlami percepatan waktu selama 10 hari dan menambah tenaga kerja sebanyak 5 tenaga kerja.

# **V. PENUTUP**

# **5.1 Kesimpulan**

Dari hasil yang diperoleh dengan bantuan program *Microsoft project* untuk pekerjaan rekonstruksi/Peningkatan Kapasitas Jalan Lingkar Sembalun Lawang dapat ditarik kesimpulan :

1. Program Microsoft Project dapat digunakan untuk membantu proses evaluasi waktu dan biaya proyek. Dari hasil percepatan didapatkan durasi pekerjaan proyek selama 206 hari dengan total RAB sebesar Rp9.883.951.781.

2. Setelah dilakukan penelitian proyek mengalami percepatan selama 10 hari, dengan durasi awal 216 hari menjadi 206 hari dan mengalami penambahan biaya sebesar Rp14.921.781 dengan RAB awal Rp9.869.030.000,00 menjadi Rp9.883.951.781

# **5.2 Saran**

Adapun saran dari peneliti saat setelah melakuakan penelitian ini adalah sebagai berikut:

- 1. Dalam menggunakan Microsoft Project dalam mengelola proyek tidak cukup berbekal pengetahuan mengoprasikan saja, namun perlu dibekali dengan pemahaman dalam proses pengelolaan data manajemen konstruksi.
- 2. Penelitian tentang evaluasi waktu dan biaya ini dapat dikembangkan lebih lanjut dengan menggunakan alternatif program lain ataupun metode lain. .

# **DAFTAR PUSTAKA**

- Abrar Husen (2011). *Manajemen Proyek*. Penerbit Andi.
- Anonim (2021). *Panduan Penulisan Skripsi (S1*) Jurusan Teknik Sipil Fakultas Teknik Universitas Mataram
- CV. Suas Karya (2022) Data Pendukung Tugas Akhir
- Chandra, et. Al. 2003. Perkiraan Biaya

Konstruksi. Jurnal Universitas Atmajaya.

- Ervianto, W. I. 2004. Teori Aplikasi Manajemen Proyek Konstruksi, Yogyakarta: ANDI OFFSET.
- Soeharto, I. (1999). *Manajemen Proyek Dari Konseptual Sampai Operasional.*Penerbit Erlangga.
- Rani, H. A. (2016). *Manajemen Proyek Konstruksi. Edisi I.* Penerbit Deepublish.
- Emanuel Andi Wahju Rahardjo, 2009. Panduan Lengkap Mengelola Proyek dengan Microsoft Project Profesional 2007, Graha Ilmu, Yogyakarta.
- Priyo, Mandiyo., Sumanto Adi. 2016. Analisis Percepatan Waktu Dan Biaya Proyek Konstruksi Dengan Penambahan Jam Kerja (Lembur) Menggunakan Metode Time Cost Trade Off : Studi Kasus Proyek Pembangunan Prasarana Pengendali Banjir. Jurnal Ilmiah Teknika Vol.19, No.1, Mei 2016, Universitas..
- Malifa, Y., Dundu, A. K. T., Malingkas, G. Y., 2019. Analisis Percepatan Waktu Dan Biaya Proyek Konstruksi Menggunakan Metode Crashing (Studi Kasus : Pembangunan Rusun Iain Manado). Jurnal Sipil Statik Vol.7 No.6 Juni 2019 (681- 688) ISSN:2337-6732, Fakultas Teknik, Jurusan Teknik Sipil, Universitas Sam Ratulangi, Manado.
- Sofia, D., dan Putri, A. (2021). Analisis Perbandingan Penambahan Jam Kerja dan Tenaga Kerja terhadap Waktu dan Biaya Proyek dengan Metode Time Cost Trade Off, Politeknik Sukabumi